# SDongleA-03 Quick Guide (4G)

Document Issue: 13 Part Number: 31509550 Release Date: 2021-11-01

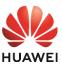

Copyright © Huawei Technologies Co., Ltd. 2021. All rights reserved.

# NOTICE

The information in this document is subject to change without notice. Every effort has been made in the preparation of this document to ensure accuracy of the contents, but all statements, information, and recommendations in this document do not constitute a warranty of any kind, express or implied

SDongleA-03 Smart Dongle (the "Dongle" for short) is a smart communications expansion module that works with Huawei inverters to implement wireless communication between inverters and management systems through the 4G network. When multiple inverters are cascaded, only one Dongle or one SmartLogger is allowed.

# Communication Scenario

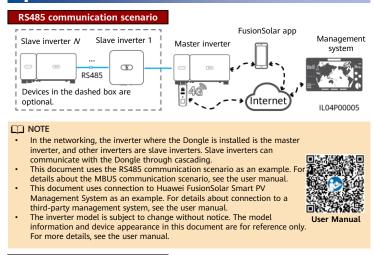

#### **Inverter Model Requirements**

| Master Inverter                   | Slave Inverter                    |
|-----------------------------------|-----------------------------------|
|                                   | SUN2000-(2KTL-6KTL)-L1            |
|                                   | SUN2000-(3KTL-20KTL)-M0           |
| SUN2000-(2KTL-6KTL)-L1            | SUN2000-(3KTL-12KTL)-M1           |
| SUN2000-(3KTL-20KTL)-M0           | SUN2000-(8KTL-20KTL)-M2           |
| SUN2000-(3KTL-12KTL)-M1           | SUN2000-(20KTL -40KTL)-M3         |
| SUN2000-(8KTL-20KTL)-M2           | SUN2000-29.9KTL/36KTL/42KTL/50KTL |
| SUN2000-(20KTL -40KTL)-M3         | SUN2000-33KTL-A                   |
| SUN2000-50KTL-JPM1                | SUN2000-33KTL/40KTL-JP            |
| SUN2000-50KTL/63KTL-JPM0          | SUN2000-43KTL-IN-C1               |
| SUN2000-50KTL/60KTL/65KTL-M0      | SUN2000-50KTL/70KTL/75KTL-C1      |
| SUN2000-70KTL/75KTL-C1 (optional) | SUN2000-50KTL/63KTL-JPM0          |
| SUN2000-70KTL/100KTL-INM0         | SUN2000-50KTL-JPM1                |
| SUN2000-75KTL/100KTL-M1           | SUN2000-50KTL/60KTL/65KTL-M0      |
| SUN2000-100KTL/110KTL/125KTL-M0   | SUN2000-70KTL/100KTL-INM0         |
| SUN2000-111KTL-NHM0               | SUN2000-75KTL/100KTL-M1           |
| SUN2000-175KTL/196KTL/215KTL-H0   | SUN2000-100KTL/110KTL/125KTL-M0   |
| SUN2000-185KTL-INH0               | SUN2000-111KTL-NHM0               |
| SUN2000-185KTL-H1                 | SUN2000-175KTL/196KTL/215KTL-H0   |
| SUN2000-125KTL-JPH0               | SUN2000-185KTL-INH0               |
| SUN2000-196KTL/200KTL/215KTL-H3   | SUN2000-185KTL-H1                 |
| SUN2000-200KTL-H2                 | SUN2000-125KTL-JPH0               |
|                                   | SUN2000-196KTL/200KTL/215KTL-H3   |
|                                   | SUN2000-200KTL-H2                 |

#### Number of Devices Required for Networking

| Limited Number                                                      | Actual Number                |                                                                              |
|---------------------------------------------------------------------|------------------------------|------------------------------------------------------------------------------|
| Maximum number of devices<br>that can be connected to the<br>Dongle | Number of slave<br>inverters | Number of other devices (such as power<br>meters and energy storage devices) |
| 10                                                                  | <i>N</i> ≤ 9                 | ≤ 9 - <i>N</i>                                                               |
| 2                                                                   | <i>N</i> ≤ 1                 | ≤ 1 - <i>N</i>                                                               |

NOTE
 The number of devices that can be cascaded varies with the Dongle model. You can view the maximum number of devices that can be connected to the Dongle from the label on the external package.
 If cascaded inverters include a single-phase inverter or are connected to batteries, a

- maximum of three inverters can be cascaded. If devices are connected to the RS485-2, RS485\_2, or 485B2 and 485A2 ports of the main inverter, the devices are not included as cascaded devices.

#### **2** Installation and Commissioning

#### 1. Install a SIM card

- You need to prepare a standard SIM card (size: 25 mm x 15 mm; capacity:  $\geq$  64 KB). When connecting to Huawei FusionSolar Smart PV Management System, prepare a SIM card based on the traffic requirements in the following table. Before installing a SIM card, you need to remove the Dongle from an inverter.

| Recommended Monthly Traffic for SIM Card Purchases Traffic S |                                                |                                                                           |                                                                              |  |
|--------------------------------------------------------------|------------------------------------------------|---------------------------------------------------------------------------|------------------------------------------------------------------------------|--|
| Inverters                                                    | Without a power<br>sensor or energy<br>storage | 10 MB + 4 MB x Number of inverters                                        | <ul> <li>Device performance<br/>data can be<br/>refreshed every 5</li> </ul> |  |
|                                                              | With a power sensor                            | 10 MB + 7 MB x Number of inverters                                        | minutes.                                                                     |  |
|                                                              | With energy storage                            | 13 MB + 7 MB x Number of inverters +<br>5 MB x Number of DC-DC converters | The Dongle logs,<br>inverter logs, and IV                                    |  |
|                                                              | With a power sensor<br>and energy storage      | 13 MB + 7 MB x Number of inverters +<br>5 MB x Number of DC-DC converters | diagnosis data can<br>be exported monthly.                                   |  |
| With Smart PV Optimizers                                     |                                                | Inverter data usage + 2 MB + 0.2 MB x<br>Number of Smart PV Optimizers    | The Dongle and<br>inverters can be<br>upgraded monthly.                      |  |

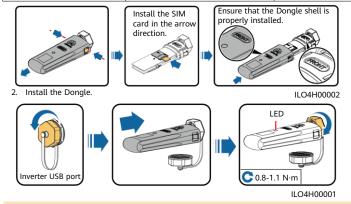

#### 

Ensure that the AC or DC side of the inverter has been powered on.

Install the FusionSolar app and perform **Setup Wizard**. For details, see the corresponding *FusionSolar App Quick Guide*. If the operation has been performed, ignore it. 3.

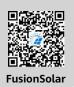

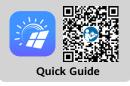

#### **NOTE**

- •
- You can obtain SIM card parameters from the SIM card carrier. For details about how to use the FusionSolar app, scan the QR code to obtain related documentation. To create multiple installer accounts for the same company, log in to the FusionSolar app and tap New User.

| ED                                                                                                    |                                                                       |                                                                                                    |                                                                                                    |
|----------------------------------------------------------------------------------------------------|-----------------------------------------------------------------------|----------------------------------------------------------------------------------------------------|----------------------------------------------------------------------------------------------------|
| Color                                                                                                    | Status                                                                | Remarks                                                                                                    | Description                                                                                                    |
| N/A                                                                                                    | Off                                                                   |                                                                                                    | The Dongle is not secured or is not powered on.                                                                                                    |
| Yellow (blinking<br>green and red<br>simultaneously)                                                                                             | Steady on                                                             | Normal                                                                                                    | The Dongle is secured and powered on.                                                                                                    |
|                                                                                                    | Blinking in a 2-second                                                | Normal                                                                                                    | Dialing (duration < 1 min)                                                                                                    |
|                                                                                                    | cycle (on for 0.1s and<br>then off for 1.9s)                          | Abnormal                                                                                                    | If the duration is longer than 1 min, the 4G<br>parameter settings are incorrect. Reset the<br>parameters.                                                                                                    |
|                                                                                                    | Intervals (on for 1s and                                              | Normal                                                                                                    | The dial-up connection is set up successfully (duration < 30s).                                                                                                    |
| Green                                                                                                    |                                                                       | Abnormal                                                                                                    | If the duration is longer than 30s, the settings<br>of the management system parameters are<br>incorrect. Reset the parameters.                                                                                                    |
|                                                                                                    | Steady on                                                             |                                                                                                    | Successfully connected to the management<br>system.                                                                                                    |
|                                                                                                    | Blinking at short<br>intervals (on for 0.2s<br>and then off for 0.2s) | Normal                                                                                                    | The inverter is communicating with the<br>management system through the Dongle.                                                                                                    |
|                                                                                                    | Steady on                                                             |                                                                                                    | The Dongle is faulty. Replace Dongle.                                                                                                    |
| Red<br>Blinking at short<br>intervals (on for 0.2s<br>and then off for 0.2s)<br>Blinking at long<br>intervals (on for 1s and<br>then off for 1s) | intervals (on for 0.2s                                                |                                                                                                    | The Dongle has no SIM card or the SIM card is<br>in poor contact. Check whether the SIM card<br>has been installed or is in good contact. If not,<br>install the SIM card or remove and insert the<br>SIM card.                                                          |
|                                                                                                    | Abnormal                                                              | The Dongle fails to connect to the<br>management system because it has no signals,<br>weak signals, or no traffic. If the Dongle is<br>reliably connected, check the SIM card signal<br>through the app. If no signal is received or the<br>signal strength is weak, contact the carrier.<br>Check whether the tariff and traffic of the SIM<br>card are normal. If not, recharge the SIM card<br>or buy traffic. |                                                                                                    |
| Blinking red<br>and green<br>alternatively                                                                                                    | Blinking at long<br>intervals (red for 1s<br>and green for 1s)        |                                                                                                    | <ul> <li>No communication with the inverter</li> <li>Remove and insert the Dongle.</li> <li>Check whether inverters match the Dongle.</li> <li>Connect the Dongle to other inverters.<br/>Check whether the Dongle or the USB port of the inverter is faulty.</li> </ul> |
|                                                                                                    | Blinking at short<br>intervals (red for 0.2s<br>and green for 0.2s)   | Normal                                                                                                    | The Dongle is being upgraded locally.                                                                                                    |

# Performance Parameters

### **Basic Parameters**

| Installation<br>Mode            | Plug-and-play (applicable to inverters only) | SIM Card Type                | Standard SIM cards<br>(25 mm x 15 mm) |
|---------------------------------|----------------------------------------------|------------------------------|---------------------------------------|
| Indicator                       | LED                                          | Typical Power<br>Consumption | 3.5 W                                 |
| Dimensions (W x<br>H x D)       | 130 mm x 48 mm x 33 mm                       | Operating<br>Temperature     | -30°C to +65°C                        |
| Net Weight                      | 90 g                                         | Relative Humidity            | 5% RH to 95% RH                       |
| Ingress<br>Protection<br>Rating | IP65                                         | Storage Temperature          | -40°C to +70°C                        |

### **Standard and Frequency Band**

| SDongleA-03-CN                                                                              | LTE FDD: B1, B3, B8<br>LTE TDD: B38, B39, B40, B41<br>DC-HSPA+/HSPA+/HSPA/UMTS: B1, B5, B8, B9<br>TD-SCDMA: B34, B39<br>GSM/GPRS/EDGE: 900 MHz, 1800 MHz |
|---------------------------------------------------------------------------------------------|----------------------------------------------------------------------------------------------------|
| SDongleA-03-EU                                                                              | LTE FDD: B1, B3, B7, B8, B20<br>LTE TDD: B38, B40<br>WCDMA/HSDPA/HSUPA/HSPA+: B1, B8<br>GSM/GPRS/EDGE: 900 MHz, 1800 MHz                                 |
| SDongleA-03-AU                                                                              | LTE FDD: B1, B2, B3, B4, B5, B7, B8, B28<br>LTE TDD: B40<br>WCDMA: B1, B2, B5, B8<br>GSM: 850 MHz, 900 MHz, 1800 MHz, 1900 MHz                           |
| SDongleA-03-JP LTE FDD: B1, B3, B8, B18, B19, B26<br>LTE TDD: B41<br>WCDMA: B1, B6, B8, B19 |                                                                                                    |
| SDongleA-03-KR                                                                              | LTE FDD: B1, B3, B5, B7<br>WCDMA: B1                                                                                                    |

## **4** Obtaining Documentation

#### **NOTE**

You can obtain the latest version of this document by scanning the following QR codes.

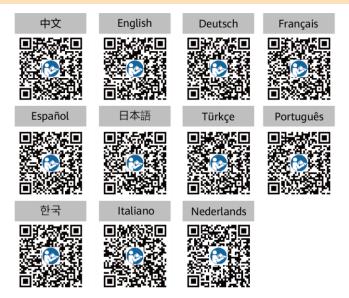